## **Разработка численной модели импульсной резки авиационных материалов, учитывающей деформацию ножей**

*Национальный аэрокосмический университет им*. *Н*. *Е*. *Жуковского* «*ХАИ*»

Рассмотрены особенности численного исследования напряженно-деформированного состояния ножей машин импульсной резки заготовок с использованием программной среды Abaqus. Показана возможность применения разработанных моделей при численном анализе работы режущего инструмента машин импульсной резки различной конфигурации. *Ключевые слова***:** технологический процесс, обработка материалов давлением, нагружение, машина непрерывного литья заготовок, машина импульсной резки, резка клиновидными ножами.

#### **Введение**

Применение в отечественной и зарубежной металлургии, в том числе в технологических линиях сортовых машин непрерывного литья заготовок (МНЛЗ), безотходных способов резки заготовок на части мерной длины перспективно и может быть реализовано различными методами. Гидравлические ножницы используют на МНЛЗ большой производительности, которая достигнута, как правило, за счет увеличения числа сталеразливочных трактов – ручьев. Ножницы ввиду значительных габаритных размеров и малой скорости резки зачастую устанавливают с возможностью попутного сопровождения по ходу движущейся заготовки, что усложняет конструкцию, удлиняет участок резки МНЛЗ, т.е. влечет за собой увеличение занимаемой площади цеха. Относительная скорость резки гидравлических ножниц выше, чем устройств огневой или газоэлектрической резки, однако недостаточно велика, чтобы можно было существенно поднять производительность МНЛЗ благодаря перспективе увеличить скорость вытягивания заготовок. Механические ножницы применяют чаще всего для разрезания сортовых заготовок и отрезания концов в транспортных линиях прокатного производства. При этом заготовка, как правило, находится в неподвижном состоянии (резка под упор).

Использование существующих образцов гидравлического и механического режущего оборудования ограничено из-за относительно больших габаритных размеров и массы ножниц, сложности монтажа на многоручьевых МНЛЗ, необходимости изготовления и установки качающихся механизмов транспортировки (при сдвиговой схеме резки). Кроме того, гидравлические ножницы характеризуются повышенными эксплуатационными расходами, пожароопасностью, наличием дорогостоящей и занимающей большую площадь насосно-аккумуляторной станции, сложностью получения большой удельной мощности без существенного увеличения габаритных размеров устройств и их массы [1].

В связи с этим перспективно для резки сортовых непрерывнолитых заготовок применить разработанный в ХАИ метод безотходной высокоскоростной (импульсной) резки, имеющий множество технических и экономических преимуществ.

Ранее в работах [2, 3] было показано, что на основе проведенного анализа выполненных работ  $\mathsf{M}$ сформулированных требований  $\mathsf{K}$ методам проектировочного расчета инструмента при решении задач импульсной резки металла наиболее перспективно использование граничных методов.

Целью работы является разработка усовершенствованной численной модели процесса импульсной резки заготовок, учитывающей деформацию ножей.

Рассмотрим последовательность разработки численной модели в среде Abagus.

### Создание геометрии ножа

В модуле **PART** создаем геометрию ножа (рис. 1).

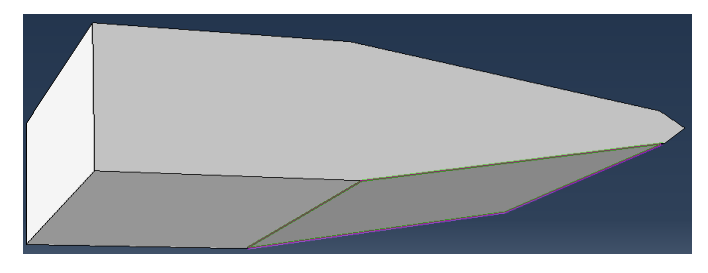

Рис. 1. Геометрия ножа

После создания геометрической модели ножа переходим к следующему модулю PROPERTY, где задаются материал ножа и свойства сечения. Задаем три napamerpa: General => Density = 7800  $\kappa r/m^3$  *u* Mechanical => Elasticity => Elastic Young's Modulus = 2e+11 Па, Poisson's Ratio = 0.3. Далее создаем сечение ножа, для чего используем команду **E** Create Section, где указываем категорию геометрии тела и тип сечения - Веат.

Модуль ASSEMBLY служит для создания привязок (ссылок на детали) и объединения деталей в сборки. Несмотря на то, что в данной модели всего одна деталь, сборку все равно необходимо сформировать, для чего используем команду  $\mathbb{S}$  Instances

Поскольку Abaqus представляет собой программный комплекс и использует различные решатели в зависимости от постановки задачи, необходимо определить, каким именно решателем следует пользоваться.

С помошью команды Edit Field Output Requests модуля STEP выбираем необходимые выходные данные (рис. 2), которые позволяют проанализировать напряжения, усилия, давление, скорость, ускорение и т.п.

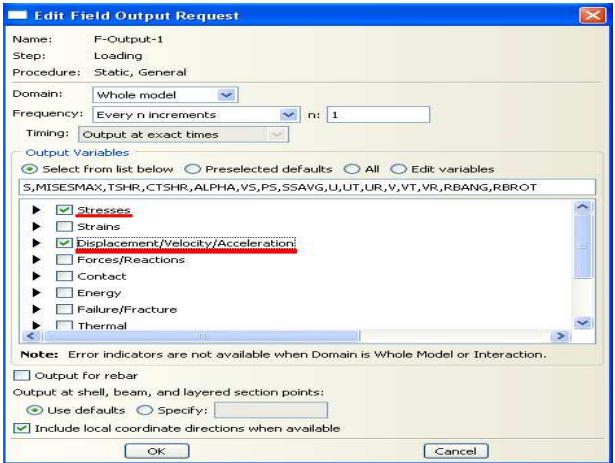

Рис. 2. Выбор выходных параметров

Модуль **LOAD** предназначен для создания различных нагрузок, прикладываемых к элементам модели, а также начальных и граничных условий. Сосредоточенную силу, действующую на конец ножа, можно задать с помощью команды **Create Lоad .** В появившемся окне **Create Load** (рис. 3) в графе **Step** указываем шаг Loading, на котором действует нагрузка. Далее определяем категорию нагрузки **Mechanical** и тип нагружения **Types for Selected Step** как сосредоточенную силу (**Concentrated Force).** 

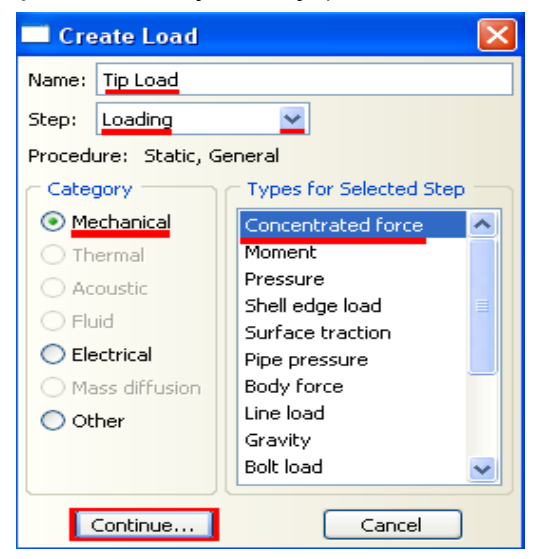

Рис. 3. Задание сосредоточенной силы

При создании точки приложения нагрузки указываем точку на конце ножа. В окне **Edit Load** задаем величину сосредоточенной силы CF2 = –1 (значение действующей на нож силы можно получить из модели, включающей в себя нож и разрезаемую заготовку). Для задания граничных условий на свободном конце ножа используем команду **Create Boundary Condition** (рис. 4), указываем на шаге **Initial** категорию граничного условия **Mechanical** и его тип **Symmetry/ Antisymetry/Encastre.** 

Указываем свободный конец балки, в **Edit Boundary Condition**, где выбираем графу **Encastre**, то есть заделку с нулевыми линейными и угловыми перемещениями в указанной точке.

Следующим этапом разработки модели является создание конечно-элементной сетки. В Abaqus для создания сетки и ассоциации свойств конечных элементов с заданными свойствами предназначен модуль **MESH.** Прежде чем построить сетку, нужно определить

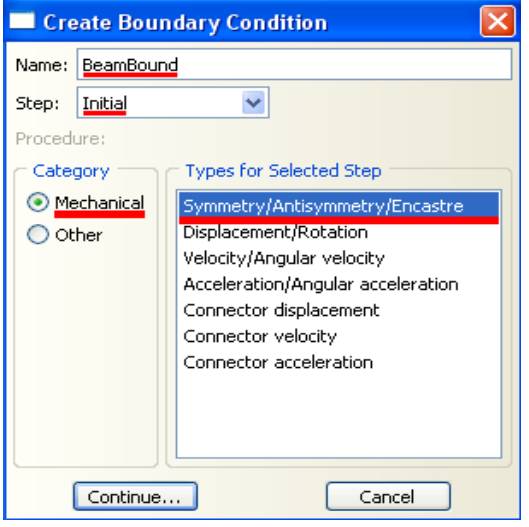

Рис. 4. Задание граничных условий размеры элементов. С этой целью используют опцию **Seed**, создающую узлы будущей сетки. В **Seed Edge By Number**  выделяем нож и на панели инструкций задаем количество элементов вдоль нее – 10, это будет предполагаемое положение узлов сетки.

Задаем тип конечных элементов, на основе которых будет построена конечноэлементная модель ножа. В **Fassign Element Type** задаем линейный порядок элемента, содержащегося в стандартной библиотеке, из разряда балочных, работающего на сдвиг в гибридной формулировке.

Для окончательного создания сетки выбираем команду **Mesh Part Instance**

Далее в модуле **JOB** с помощью команды **Create Job** создаем задачу (расчет), а в **Edit Job** задаем тип вычисления (**Full Analysis),** очередность выполнения (**Background)** и время запуска **(Immediately)**. Вызываем расчет **Job Manager**; в процессе расчета имеется возможность проводить мониторинг численного моделирования, для чего можно использовать команду **Monitor** в окне **Job Manager** . Когда в окне **Job Manager** статус расчета изменяется на **Completed**, используем кнопку **Results**, чтобы посмотреть результаты расчета.

Результаты моделирования (картина распределения эквивалентных напряжений) для различных вариантов геометрии ножей МИР показаны на рис. 5.

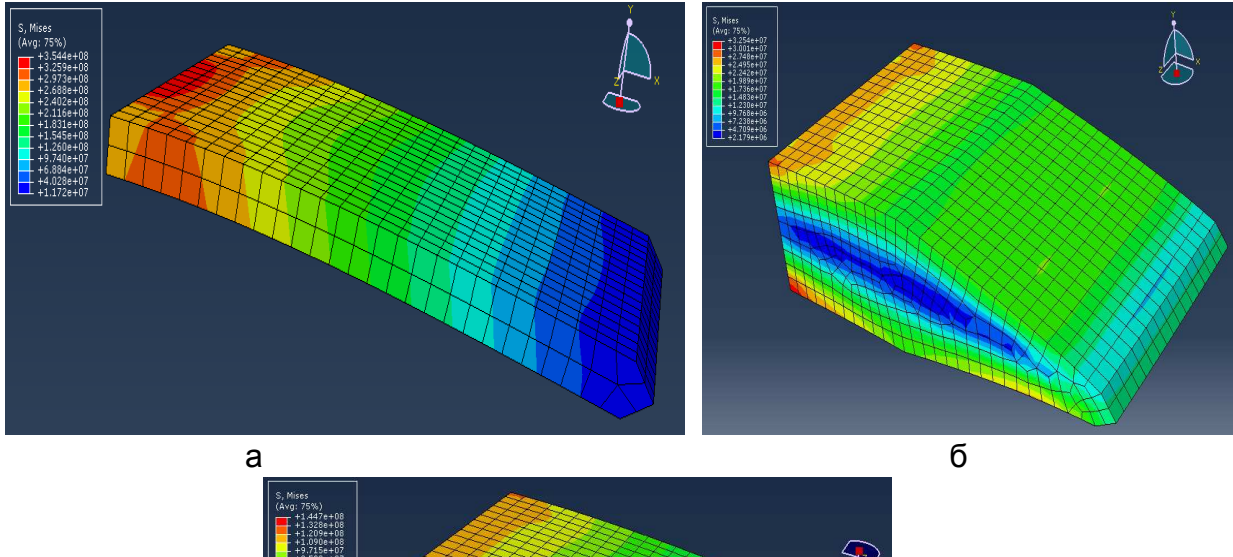

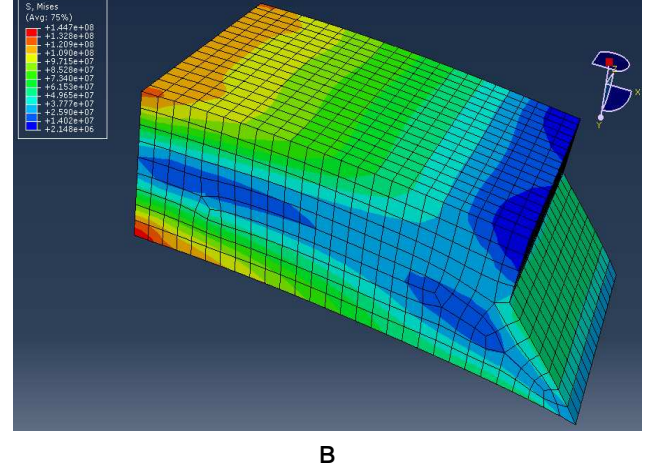

Рис. 5. Результаты моделирования: а – нож-пластина; б – клиновидный нож; в – полусрезной нож

### **Выводы**

В работе предложена усовершенствованная модель процесса импульсной резки заготовок, учитывающая деформации ножей режущего агрегата. При этом в отличие от ранее предложенных численных моделей нож МИР рассматривают не как жесткое, а как деформируемое тело, что позволяет определить его НДС, а также контактные напряжения на границе «нож – заготовка».

В качестве перспектив развития предложенной модели можно выделить:

учет износа ножей, для чего можно ввести тонкий пограничный слой на поверхности ножа, для которого проводить конечно-элементный анализ с большой плотностью конечных элементов, расчет с перестраиваемой сеткой и т.п.

#### **Список литературы**

1. Разработка конструкций летучих ножниц и исследование процесса резания заготовок применительно к условиям резки слитков на УНРС [Текст]: отчет о НИР / ВНИИМЕТМАШ. – М., 1970. – 536 с.

2. Исследование динамического напряженно-деформированного состояния элементов высокоскоростного оборудования для ОМД структурно-вариационным методом [Текст] / С. И. Планковский, Л. В. Курпа, С. Г. Кушнаренко, А. Н. Шевченко // Импульсная обработка металлов : тез. докл. Всесоюз. научно-техн. конф. – X., 1990. – С. 138.

3. Планковский, С. И. Расчет ножа-пластины с клиновой заточкой машины импульсной резки металла [Текст] / С. И. Планковский, А. Н. Застела, Е. Е. Хитрых // Открытые информационные и компьютерные интегрированные технологии: сб. науч. тр. Нац. аэрокосм., ун-та им. Н. Е. Жуковского «ХАИ». – Вып. 47. – X., 2010. – С. 50 – 55.

> **Рецензент**: д-р техн. наук, проф. С. И. Планковский, Национальный аэрокосмический университет им. Н. Е. Жуковского «ХАИ»

> > Поступила в редакцию 14.05.13

# **Розроблення числової моделі імпульсного різання авіаційних матеріалів, що враховує деформацію ножів**

Розглянуто особливості числового дослідження напружено-деформованого стану ножів машин імпульсного різання заготовок з використанням програмного середовища Abaqus. Показано можливість використання моделей при числовому аналізі роботи різального інструменту машин імпульсного різання різної конфігурації.

*Ключові слова***:** технологічний процес, оброблення металів тиском, навантаження, машина безперервного лиття заготовок, машина імпульсного різання, різання клиноподібними ножами.

## **Development of numerical model of impulsive cutting of aviation materials considering deformations of knives**

The article analyses peculiarities of numerical analysis of stress-strain state of impulse cutting machine knives by use of program Abaqus. It is shown that it is possible to use the developed models during numerical analysis of work of cutting tools of different geometry for impulse cutting machines.

**Keywords:** manufacturing process, plastic metal working, loading, continuous casting machine, impulse cutting machine, cutting with V-shaped knives.